## **Bedienungsanleitung HS A Viktor‐Franz‐Hess‐Haus (Technik)**

Folgende Materialien müssen – wenn benötigt ‐ vom Vortragenden mitgebracht oder rechtzeitig unter der AV‐ Hotline "4444" bestellt werden:

- HDMI‐ oder VGA‐Kabel und/oder entsprechende Adapter zum Anschluss eines eigenen Gerätes (Laptop, Kamera, Smartphone, …),
- Stereoaudiokabel 3,5mm Klinke
- Hörsaal‐Schlüssel für die Lüftungssteuerung.

Batterien "AA" für die Funkmikrofone werden von der Fakultätenservicestelle gestellt.

1. **Übersicht**: Im rechten Teil des Vortragspults sind die Steuerelemente für Licht, Lüftung, Bild und Ton

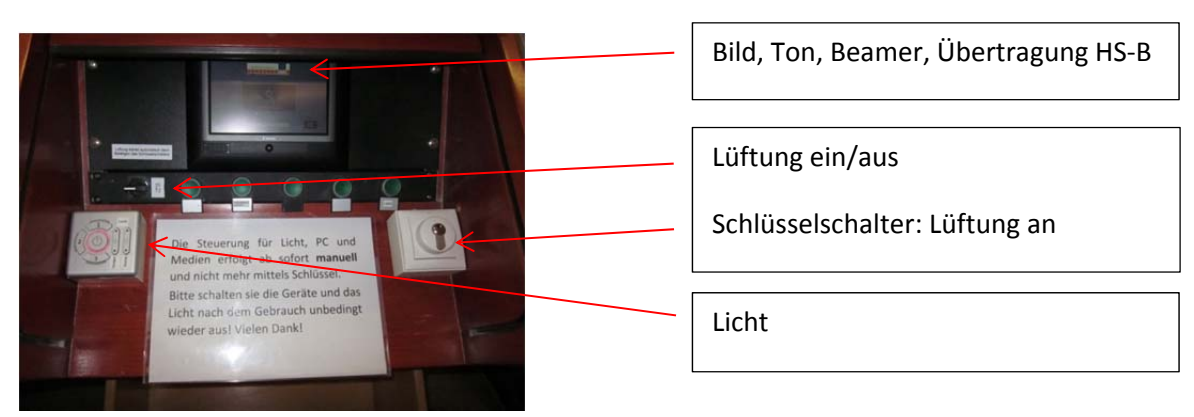

Im linken Teil des Vortragspults sind die Leinwandsteuerung und die Anschlüsse für ext. Quellen (Laptop, Kamera,).

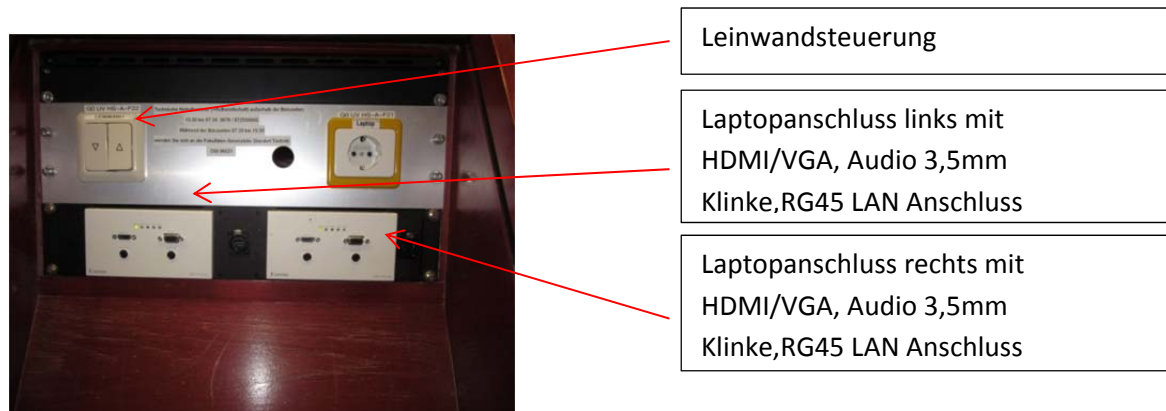

In den Schubladen sind die mobilen Mikrofone (1xHeadset, 2x Stabmikrofone) untergebracht.

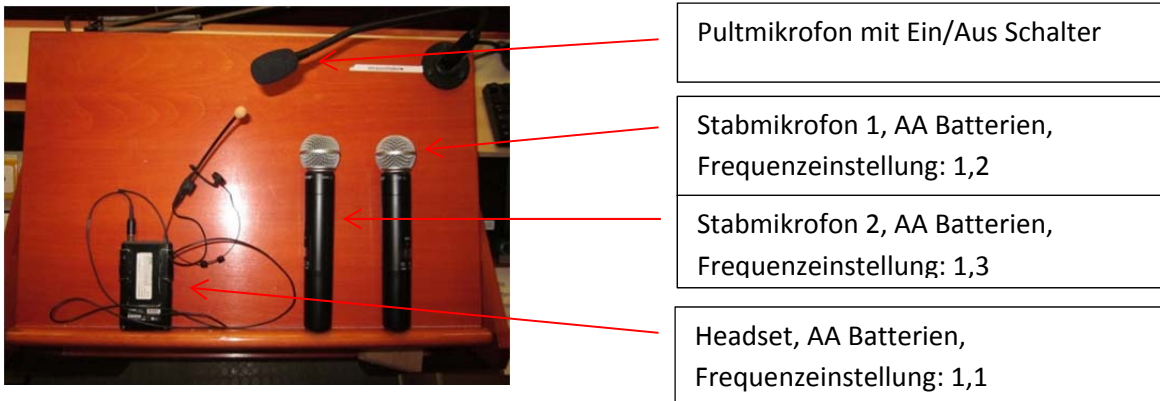

2. **Licht**: Ein eigenes Tasterfeld ist dafür zuständig

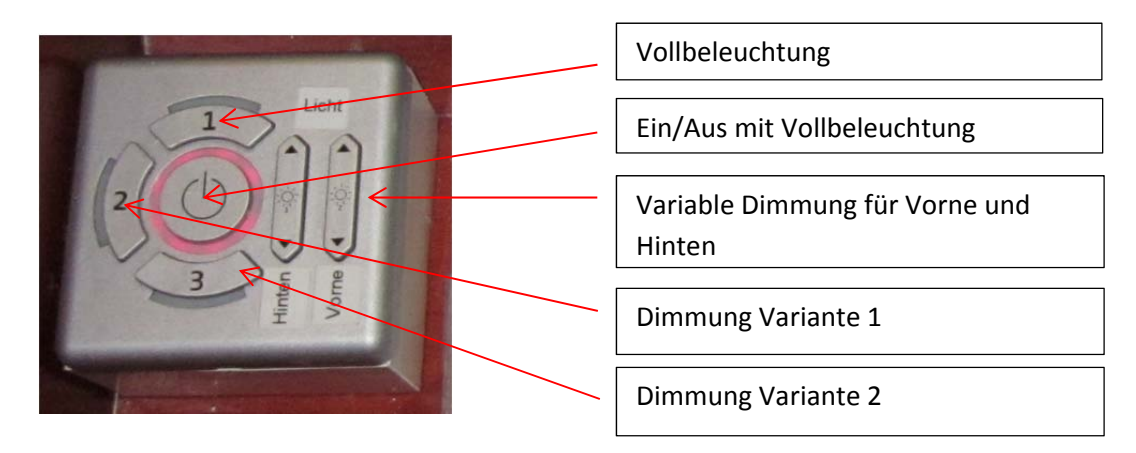

3. Lüftung: Zum Einschalten der Lüftung muss der "Schlüsselschalter" aktiviert sein.

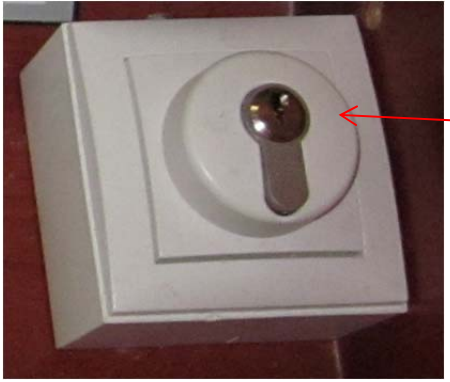

Lüftung "an" mit Schlüsselschalter

## **4. Bild/Ton und Übertragung**

Das Touchpanel schaltet sich bei Annäherung ein und die AV‐Anlage kann gestartet werden.

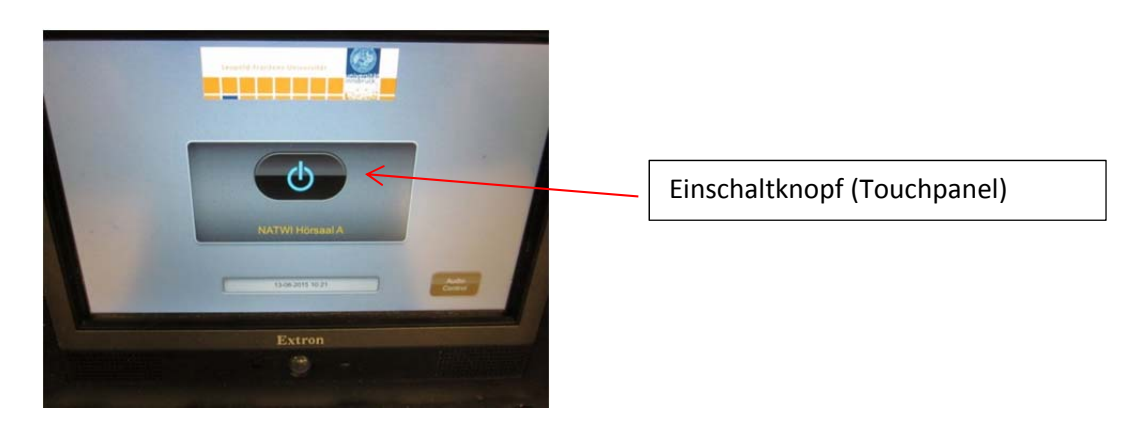

Zwei Modi stehen dann mit entsprechenden weiteren Einstellungsmöglichkeiten zur Verfügung.

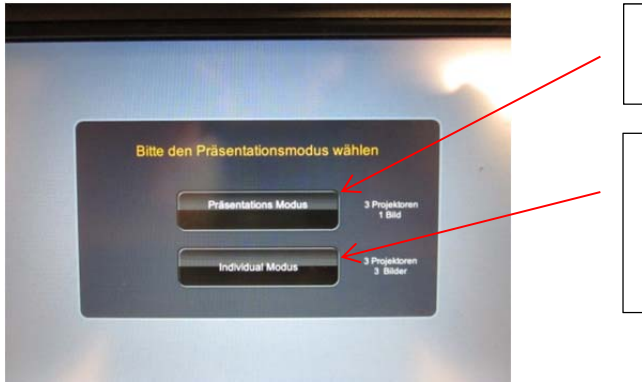

Voreingestellter Modus für 1 Quelle und 3 Projektionen

Modus für die Auswahl einer individuellen Quelle (PC, Laptop, Kamera, …) und der Projektion (Links/Mitte/Rechts)

‐ Der **Präsentations‐Modus** bedeutet, dass alle drei Beamer das gleiche Bild von einer Quelle darstellen. Diese Quelle muss ausgewählt werden (PC, Laptop, Kamera, …).

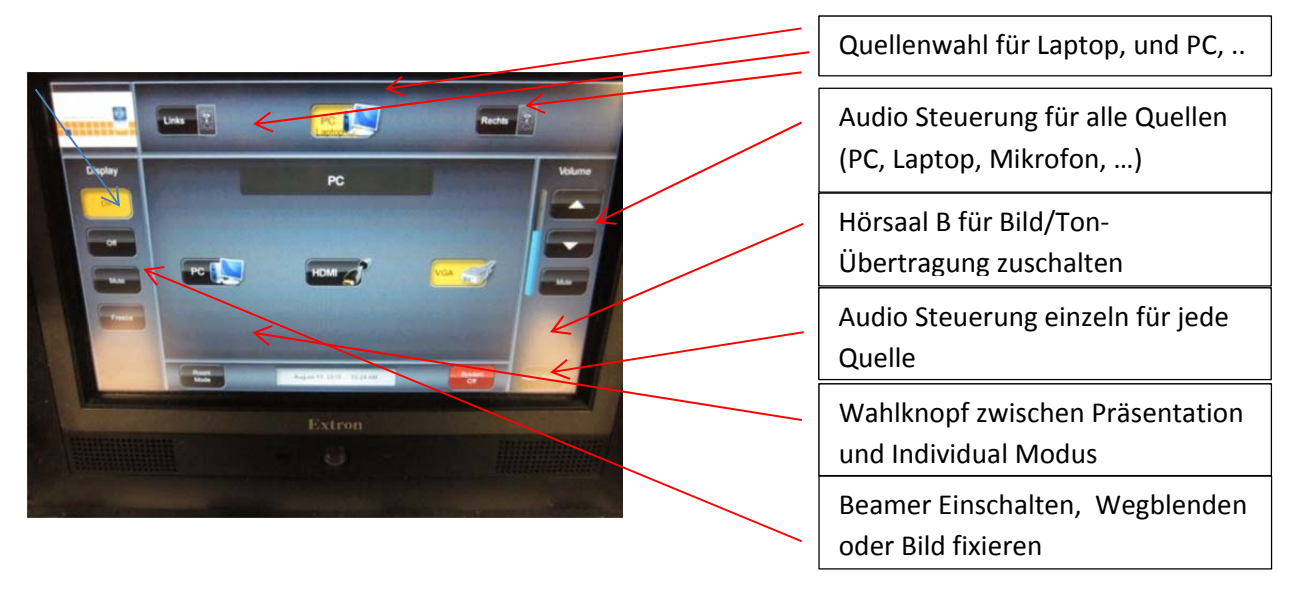

‐ Im **Individual‐ Modus** ist jede Kombination von 3 Quellen (Fix‐PC, 2 Laptops, Kamera, …) zu jedem der 3 Beamer möglich. Auch die Übertragung in den HS‐B wird dort gesteuert.